For the United States only, go to the HP Home & Home Office Store.

Genuine HP cartridges can also be purchased from other retailers.

# Replacing cartridges

Follow these steps to replace one or more cartridges in the HP printer.

- 1. Press the Power button to turn on the printer, if it is not already on.
- 2. On the front of the printer, open the carriage access door.

#### Figure : Open the carriage access door

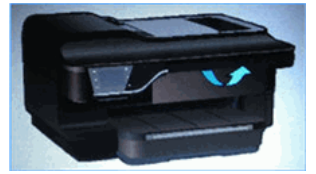

3. Open the cartridge access door. The carriage moves to the carriage access area. Wait until the carriage is idle and silent before proceeding.

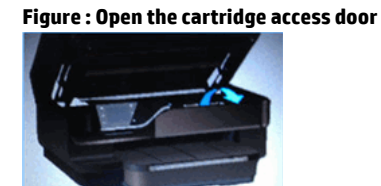

4. Press the front of the cartridge to release it, and then pull it toward you to remove it from its slot.

#### Figure : Remove the cartridge from its slot

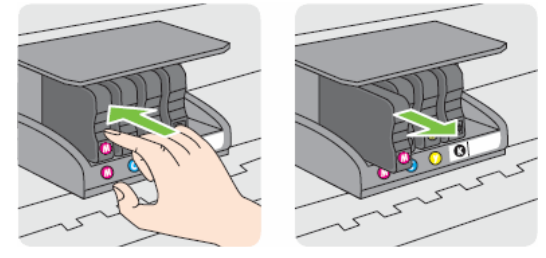

- 5. Remove the new cartridge from its packaging.
- 6. Hold the cartridge so that the cartridge contacts are facing toward the printer.
- 7. Slide the new cartridge into its slot, and then gently push it forward until it clicks into place.

## **A** NOTE:

Make sure that the colored dot on the cartridge label matches the colored dot on the slot.

#### Figure : Insert the cartridge into its color-coded slot

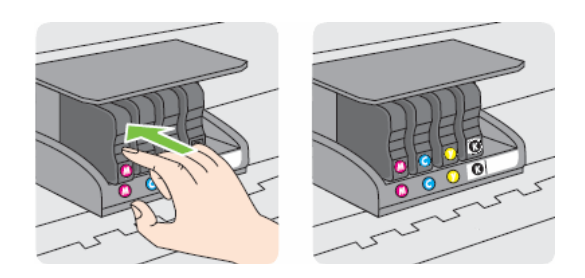

- 8. Repeat these steps for other cartridges, if necessary.
- 9. Close the cartridge access door.

#### Figure : Close the cartridge access door

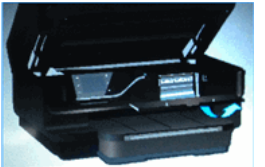

10. Close the carriage access door.

#### Figure : Close the carriage access door

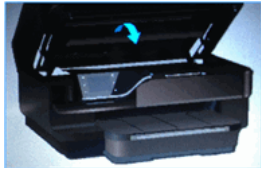

 $\circ$  Yes  $\circ$  No Was this document helpful?

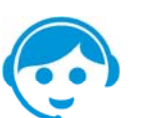

### Contact HP

118.18

Let HP help you find the answer or identify a service location. Contact us >

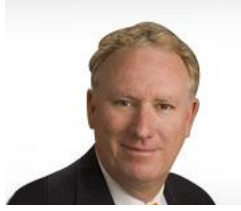

# Have feedback about your support experience?

HP's Senior Vice President of Customer Service & Support, Richard Bailey, is interested in hearing from you.